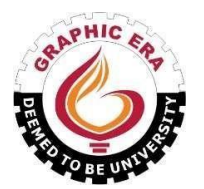

# **GRAPHIC ERA (DEEMED TO BE) UNIVERSITY**

### **DIRECTORATE OF DISTANCE AND ONLINE EDUCATION, DEHRADUN, UTTRAKHAND**

Ref: DDOE/November/2023/C-01

November 04, 2023

## **STUDENT CIRCULAR**

#### KIND ATTENTION: DDOE Learners

Dear Learners,

You are required to upload your passport size photograph on [student.geu.ac.](https://student.geu.ac.in/)in portal for Examinations and to be printed on your degree certificate as applicable by 15-Nov-2023.

Step by Step guide on how to upload your passport size photograph on [student.geu.ac.in](https://student.geu.ac.in/) portal is attached herewith for your reference.

Joseph

**Director** (DirectorateofDistanceandOnlineEducation)

Copy to:

- 1. Website in charge- geuonline.com.
- 2. Office records

## **How to upload your passport size photograph on student.geu.ac.in portal**

1. Login to<https://student.geu.ac.in/> with username as student id and password as changed.

#### **Note:**

- By default, username and password is your student id.
- In case you don't remember your password, you can click on forget password to reset your password or you can drop a mail to infocell@geu.ac.in mentioning your student id for password reset.
- Student id starts with 2 and it is in number format only, example 233412123

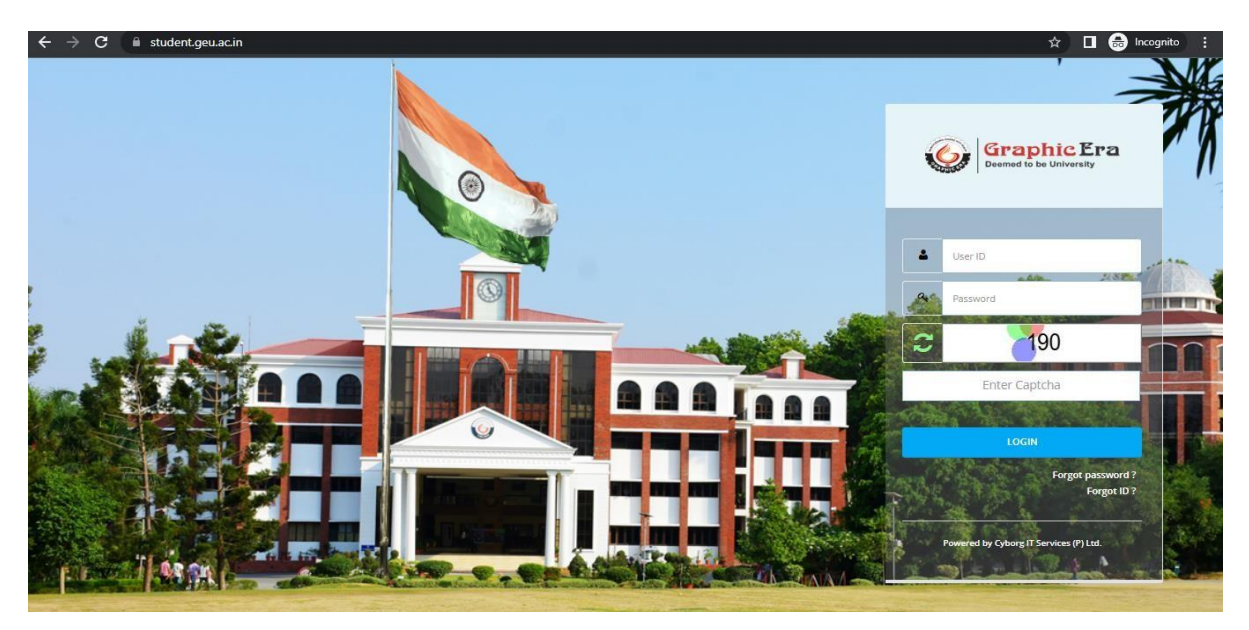

2. Click on **Upload photo button**

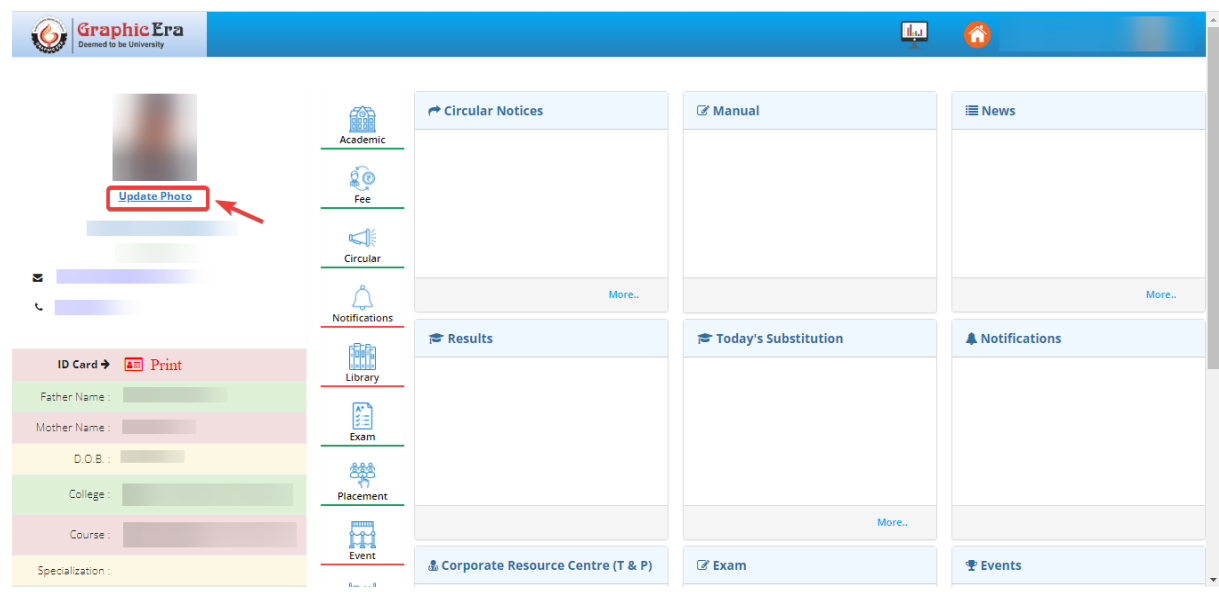

3. Click on **Choose button** to select your passport size photograph.

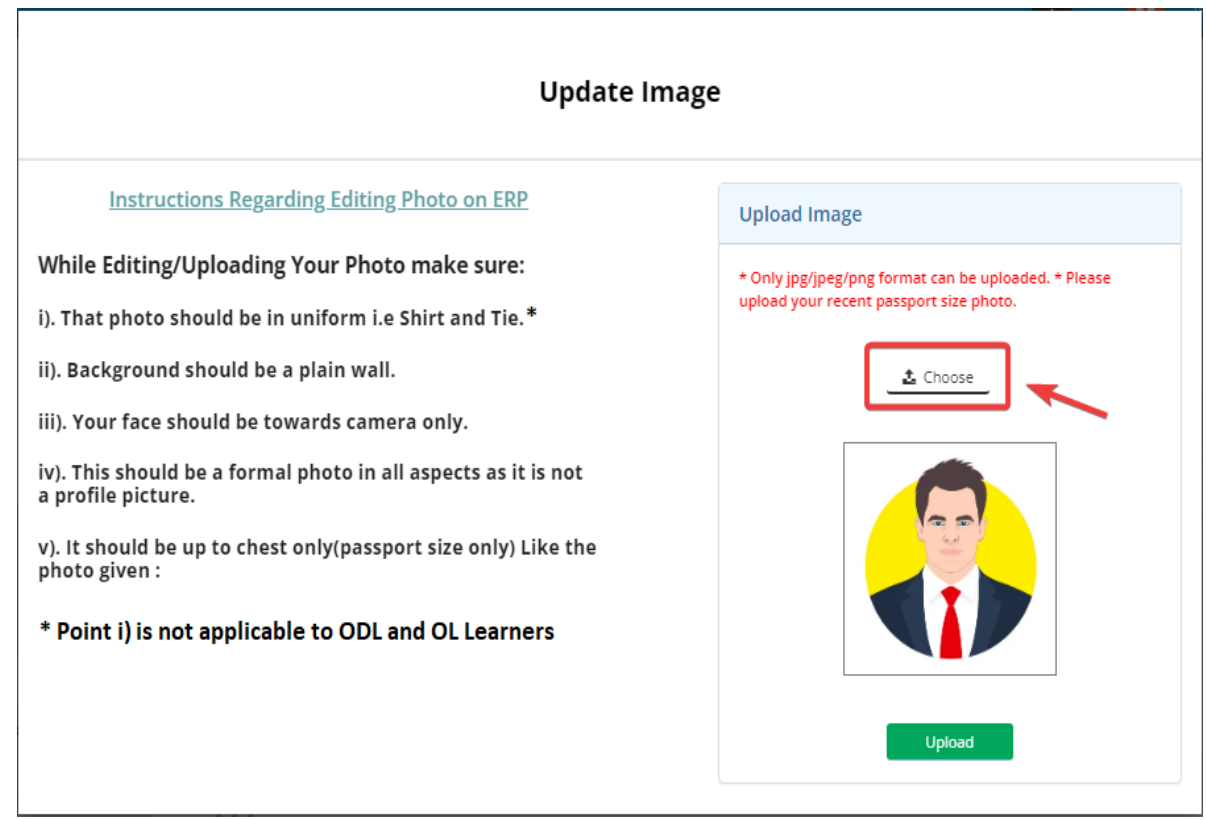

4. Click on **Upload button** to upload chosen passport size photograph.

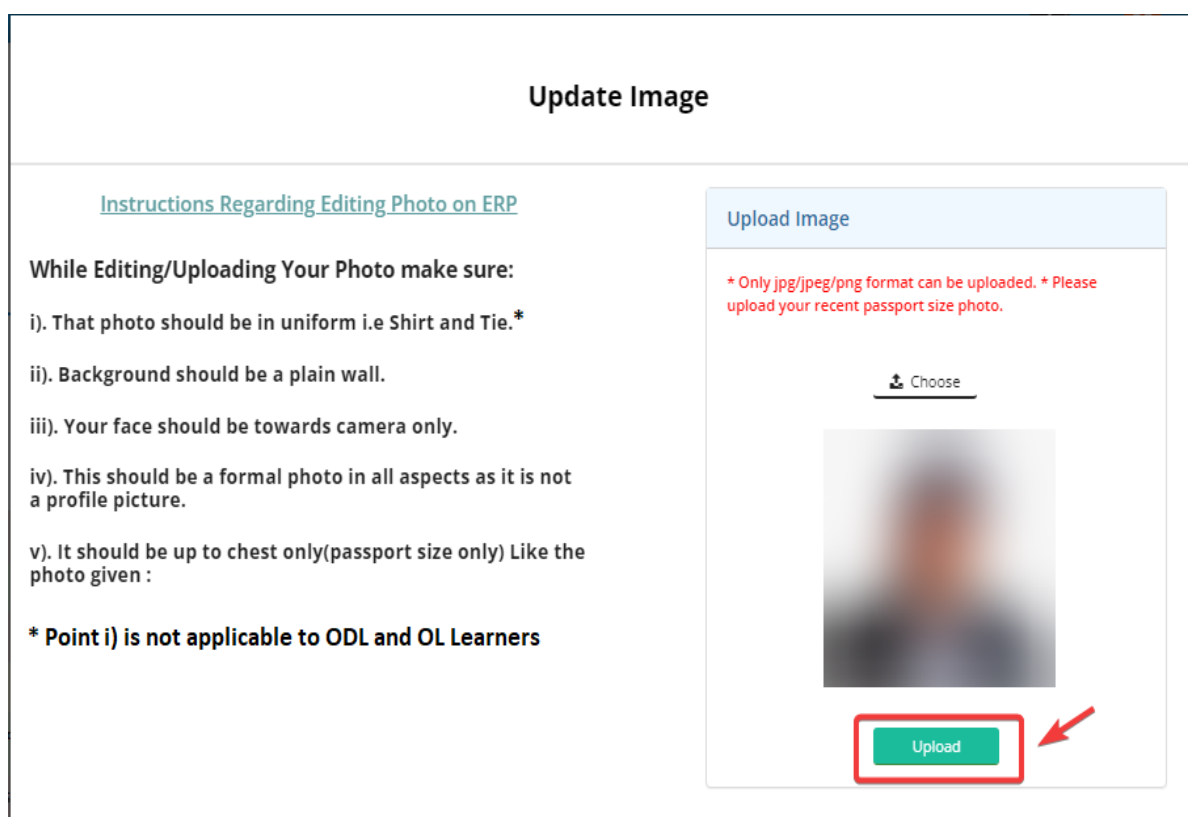